## **SuisseOffer**

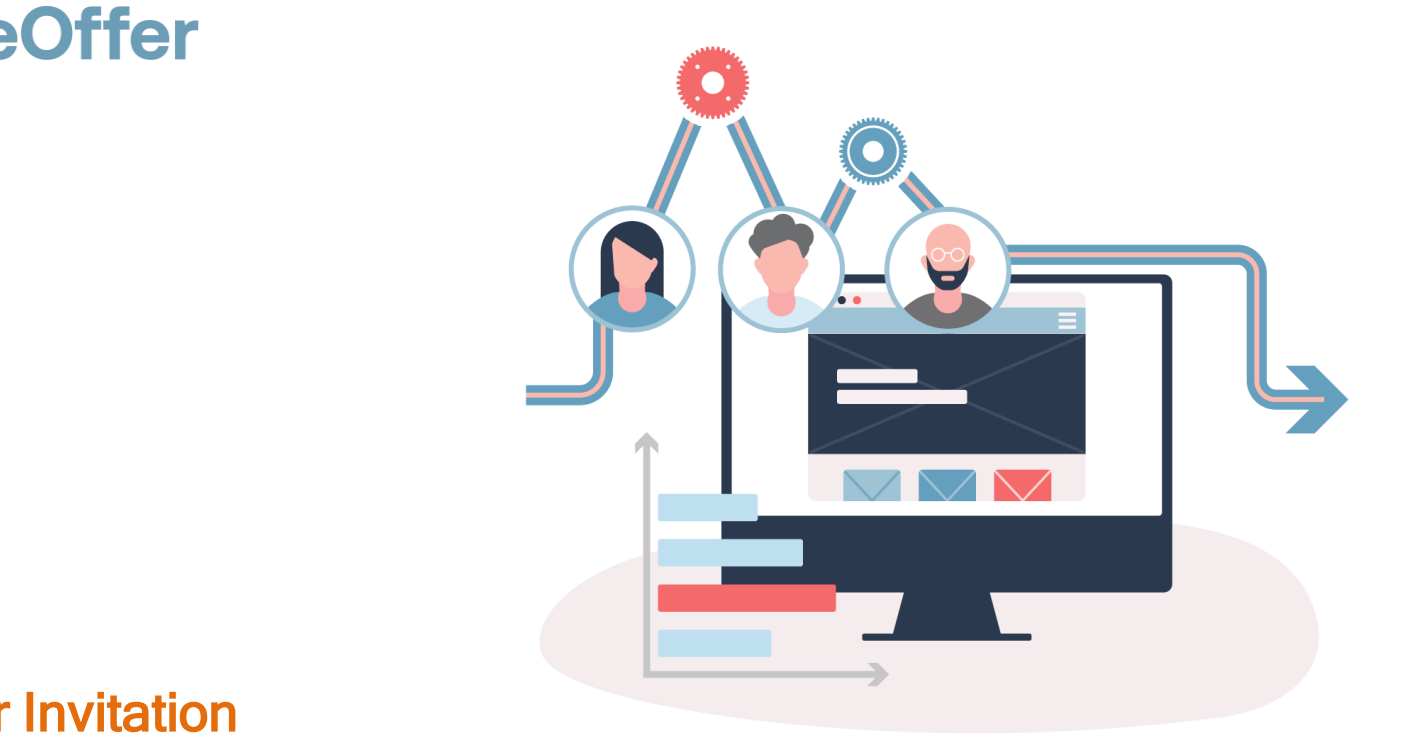

#### Supplier Invitation SuisseOffer Tool Suite

# Wizard guided and Responsive ...

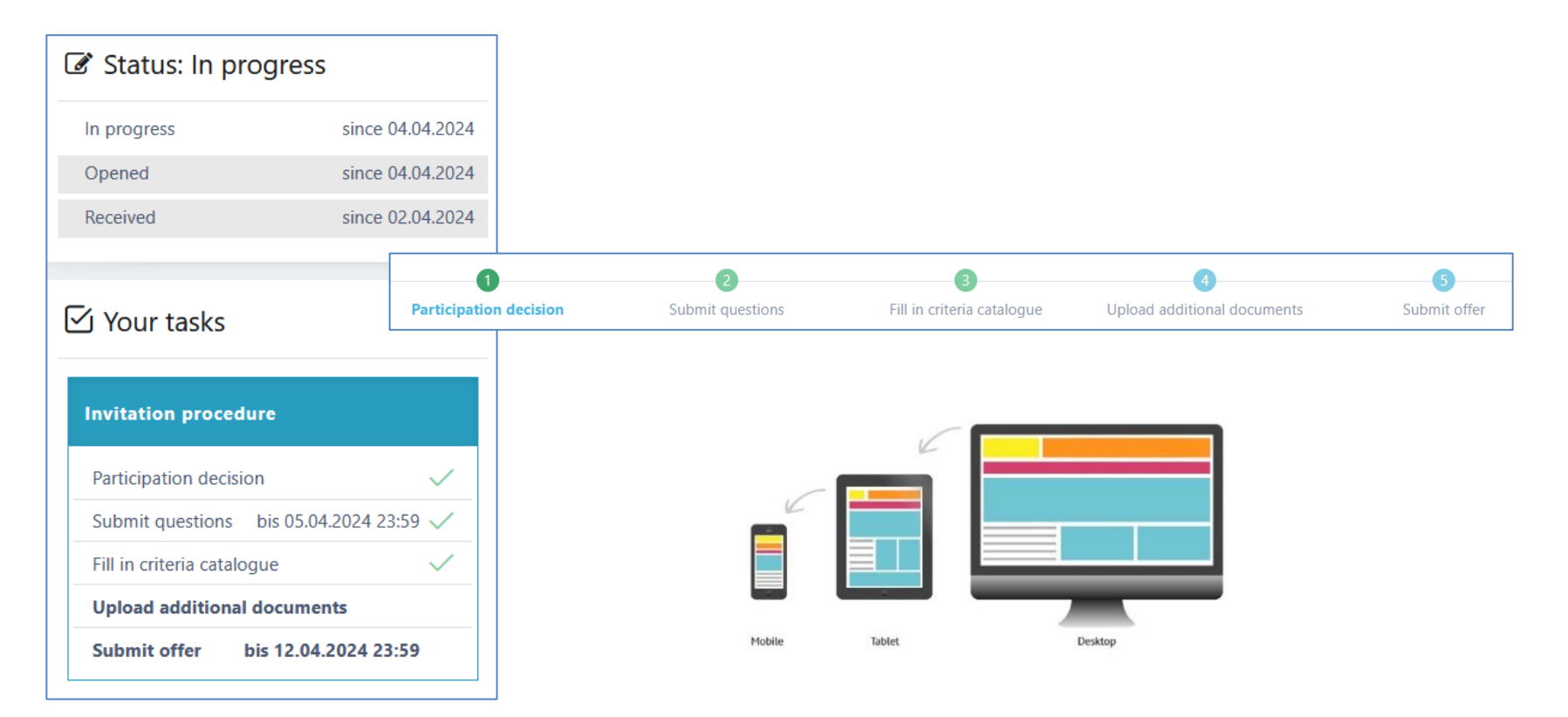

## Supported methods

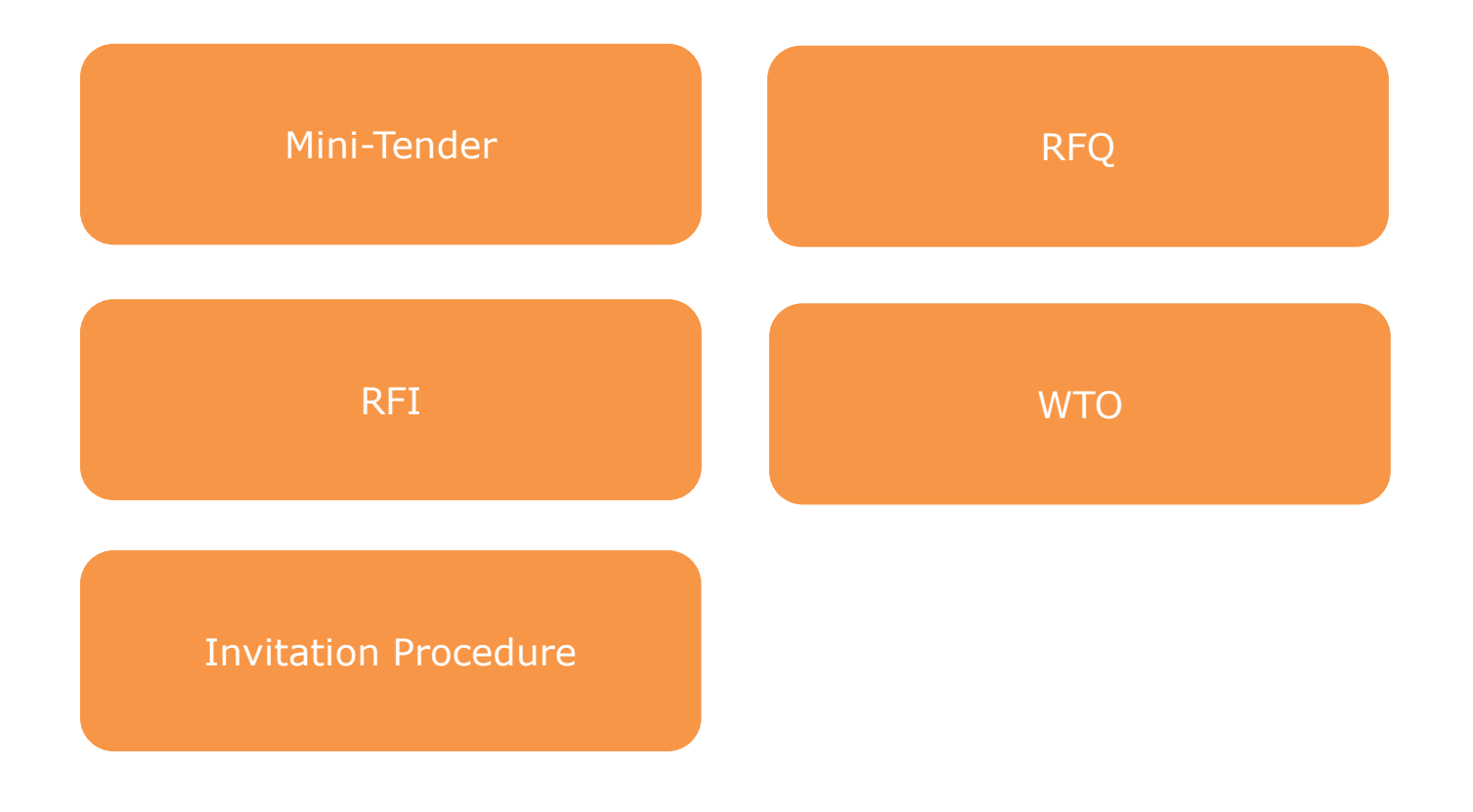

# Roles within the system

- Object-oriented user management
- 2-factor authentication via mobile number or e-mail

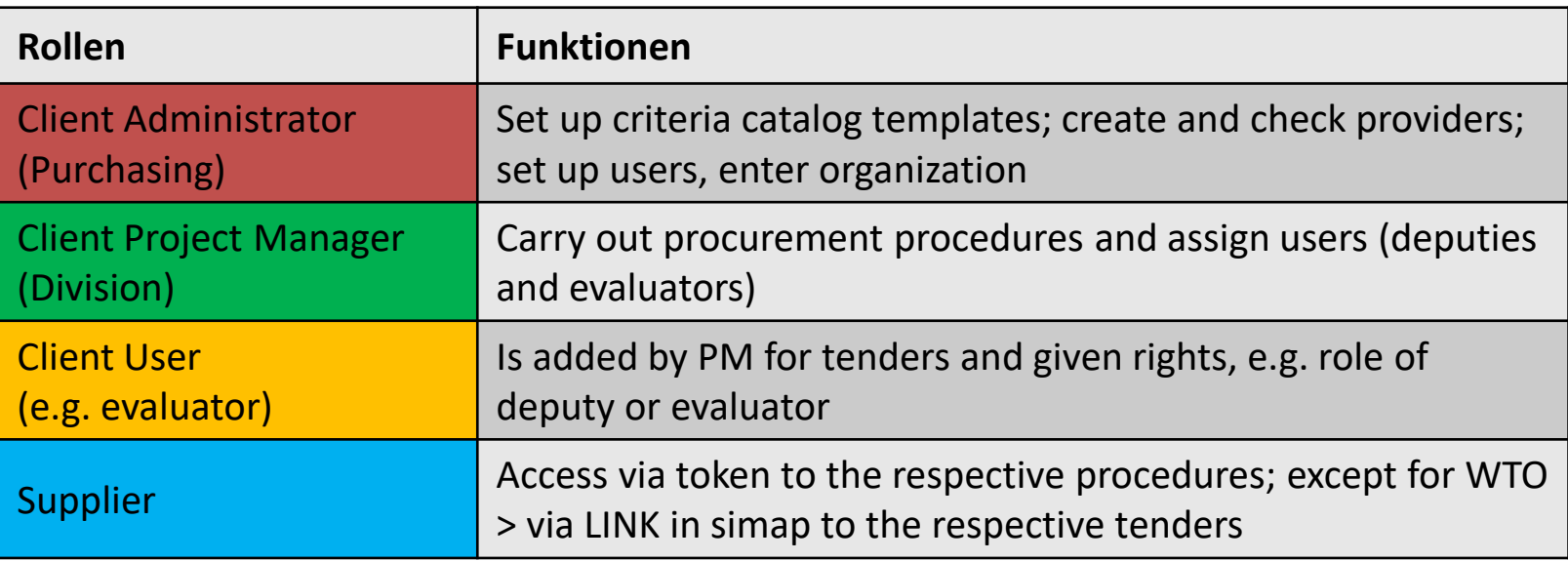

Admin

## WTO call for tenders

The WTO tender is provided as SaaS (Software as a Service).

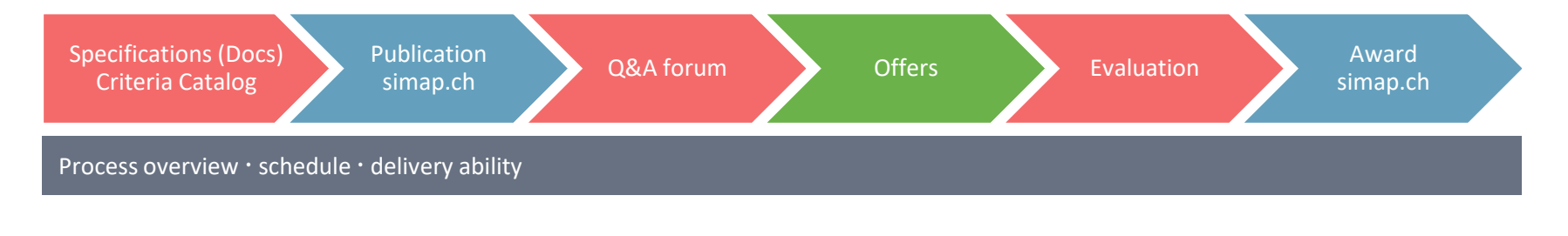

#### Displaying WTO tenders:

• [www.suisseoffer.ch](http://www.suisseoffer.ch/) I

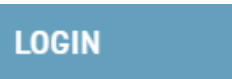

凶

 $\bigoplus$ 

#### **Show WTO Tenders**

WTO

# Role of supplier at WTO

• Simap > Public link to the tender > SuisseOffer

Öffentlicher Link auf der https://suioftest.begasoft.ch/suite/pages/public/wtoPublikation.jsf?id=44715bf1-SuisseOffer-Plattform 659a-427d-a2c7-53aa603aa1f3

- View WTO tender on SuisseOffer
- Register / Log-In
- Confirm participation > Company name
- Q&A forum
- Create offer > Criteria catalog
- Submit offer

- Pay attention to the documents of the tendering party -

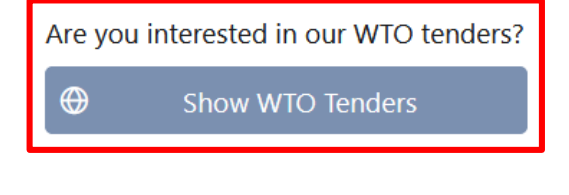

**LOGIN** 

忆

WTO

#### WTO

# View WTO: Documents / Criteria catalog

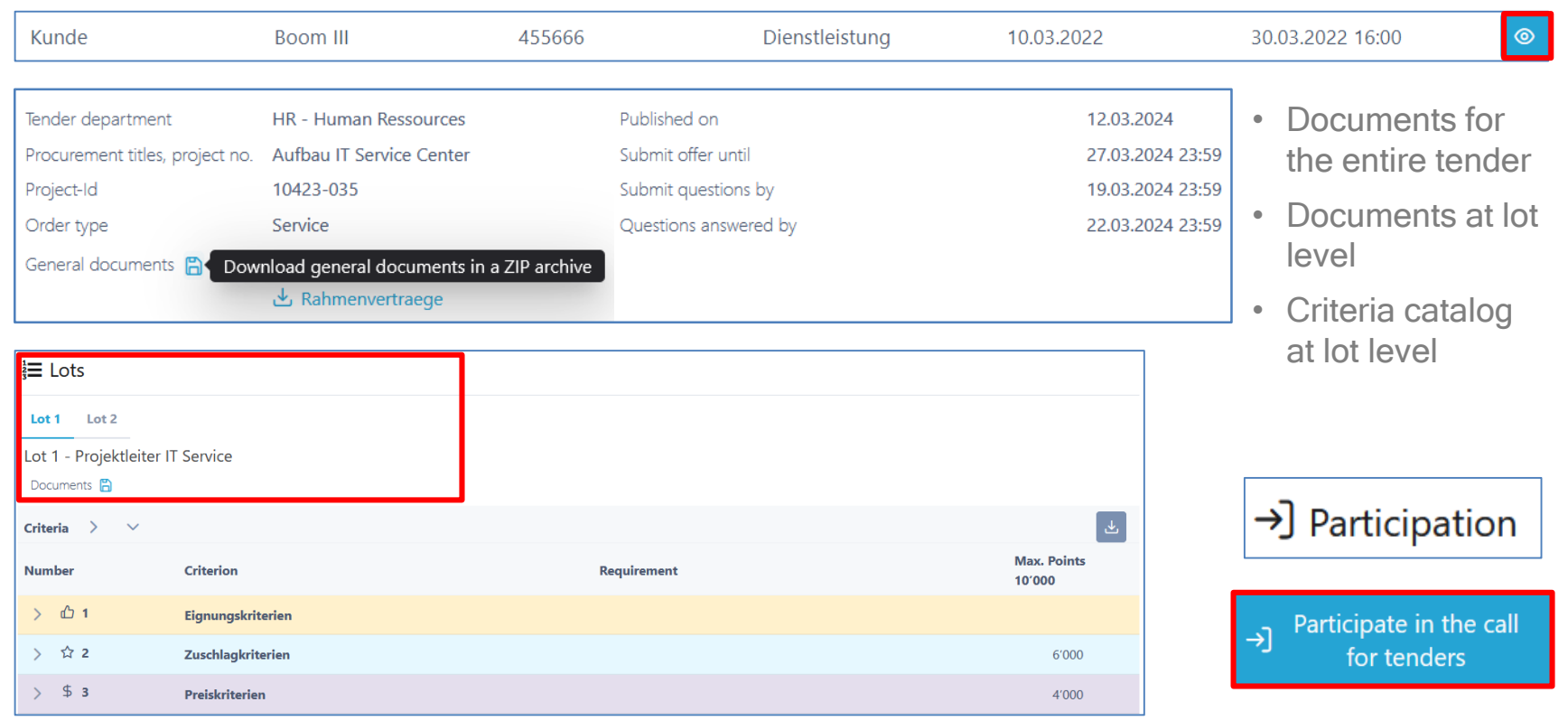

# Login / Registration

#### One-time registration at www.suisseoffer.ch

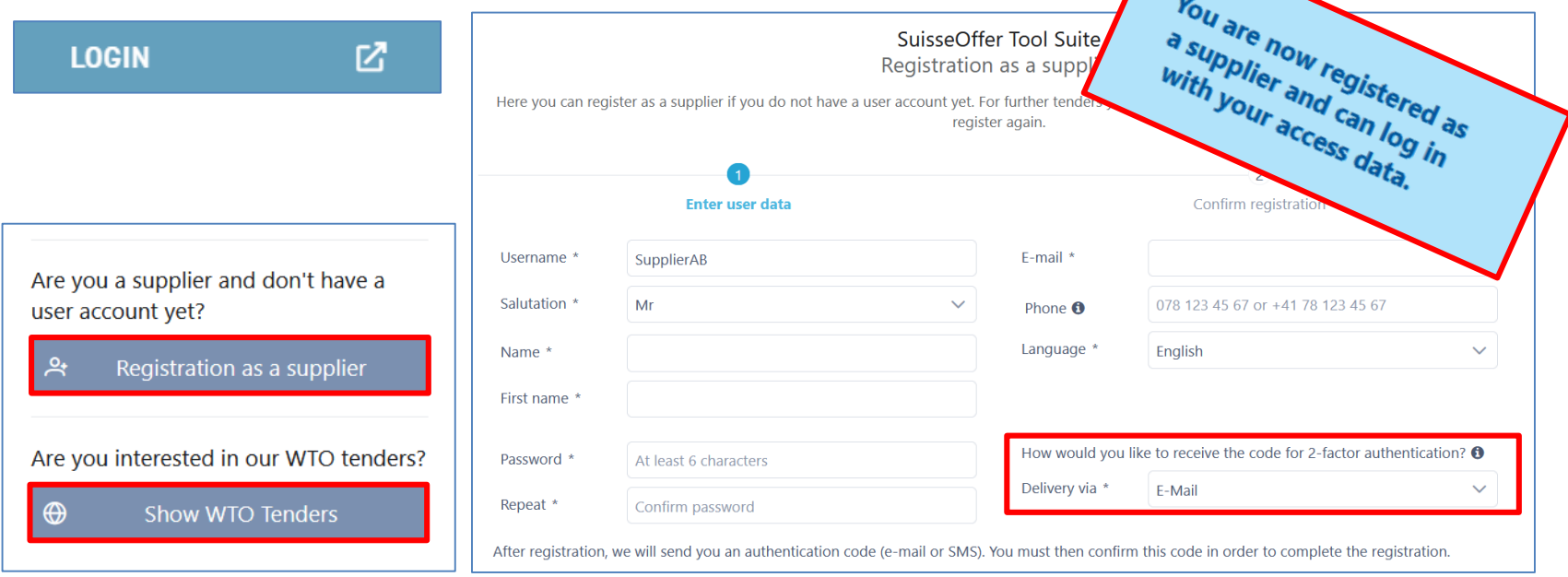

**WTO** 

# Log-in as supplier

- Log-in
	- Username
	- Password
	- 2-Factor

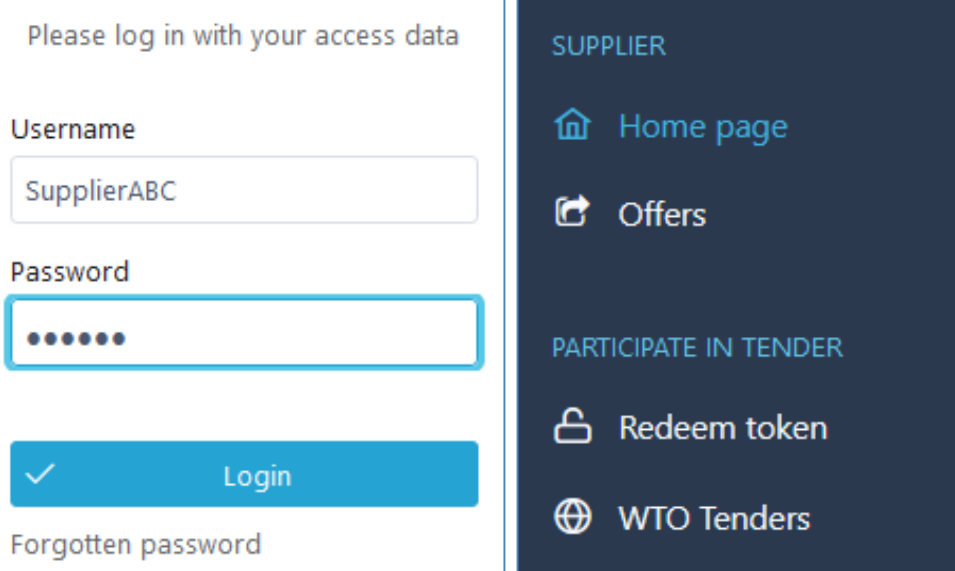

Link to English Login: [HERE](https://suite.suisseoffer.ch/suite/pages/login/login.jsf?lang=en)

# Participation > Provide company details

• Contact details

Participate in the call for tenders  $\rightarrow$ 

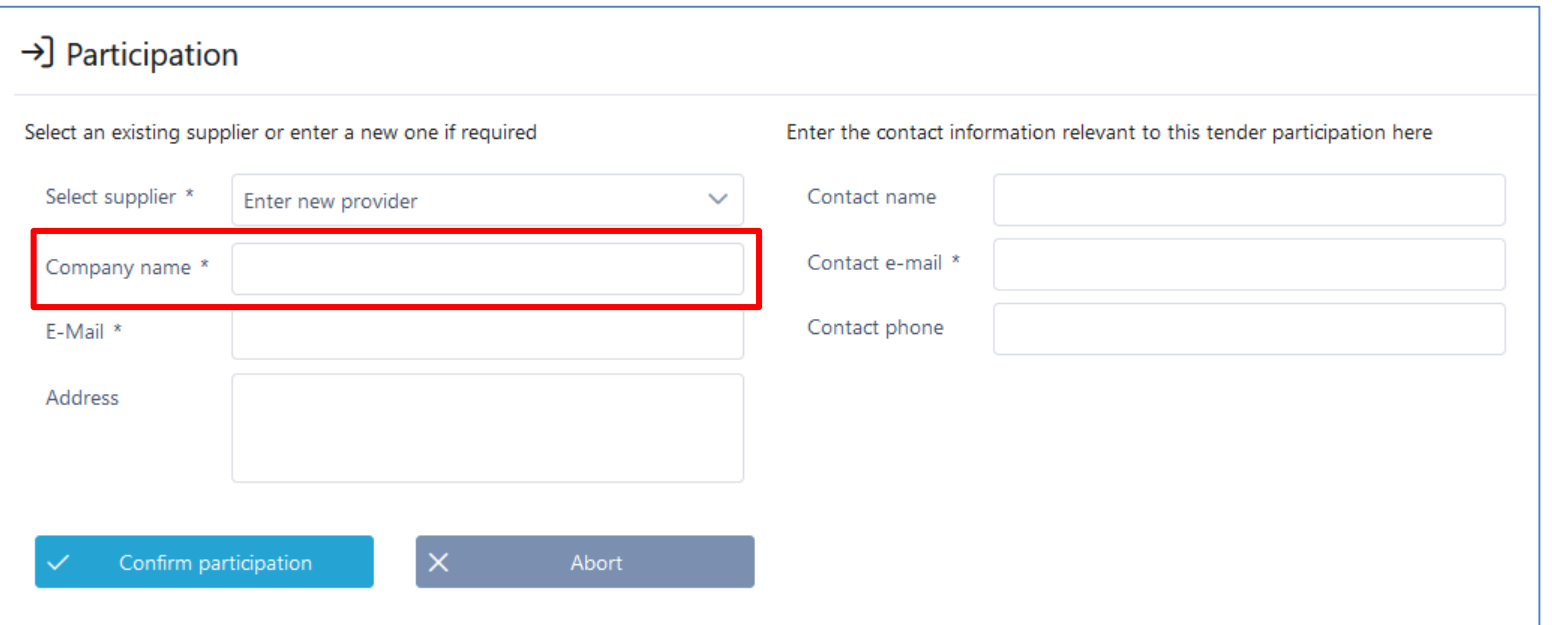

**Back to tender** 

Show call for tenders

Participation in

the lots

# Lots (WTO): Overview / Participation

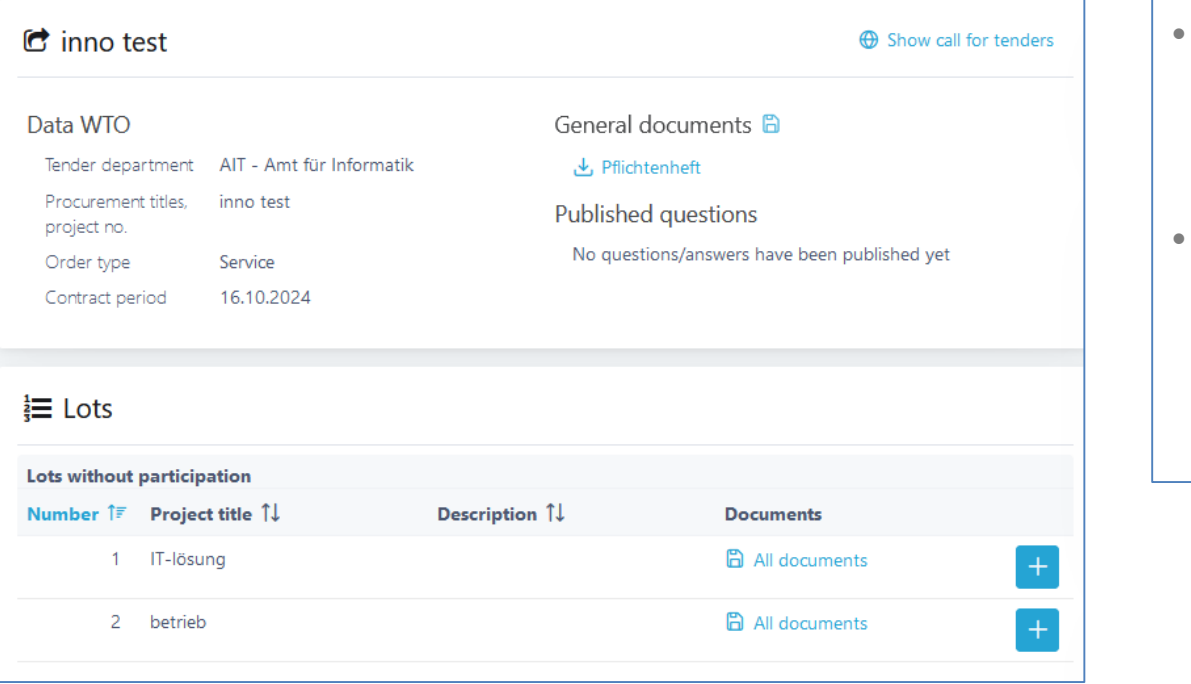

#### Invitation procedure; Mini Tender Invitation > Token

- Request (e-mail with token)
- Overview of tender (possibly set up additional users)
- Confirm participation
- Q&A forum (ask questions)
- Create offer
	- (answer criteria catalog)
- Submit offer

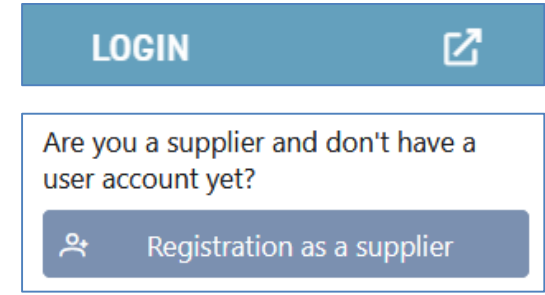

# Participate in the invitation procedure

• Open invitation with token and confirm participation

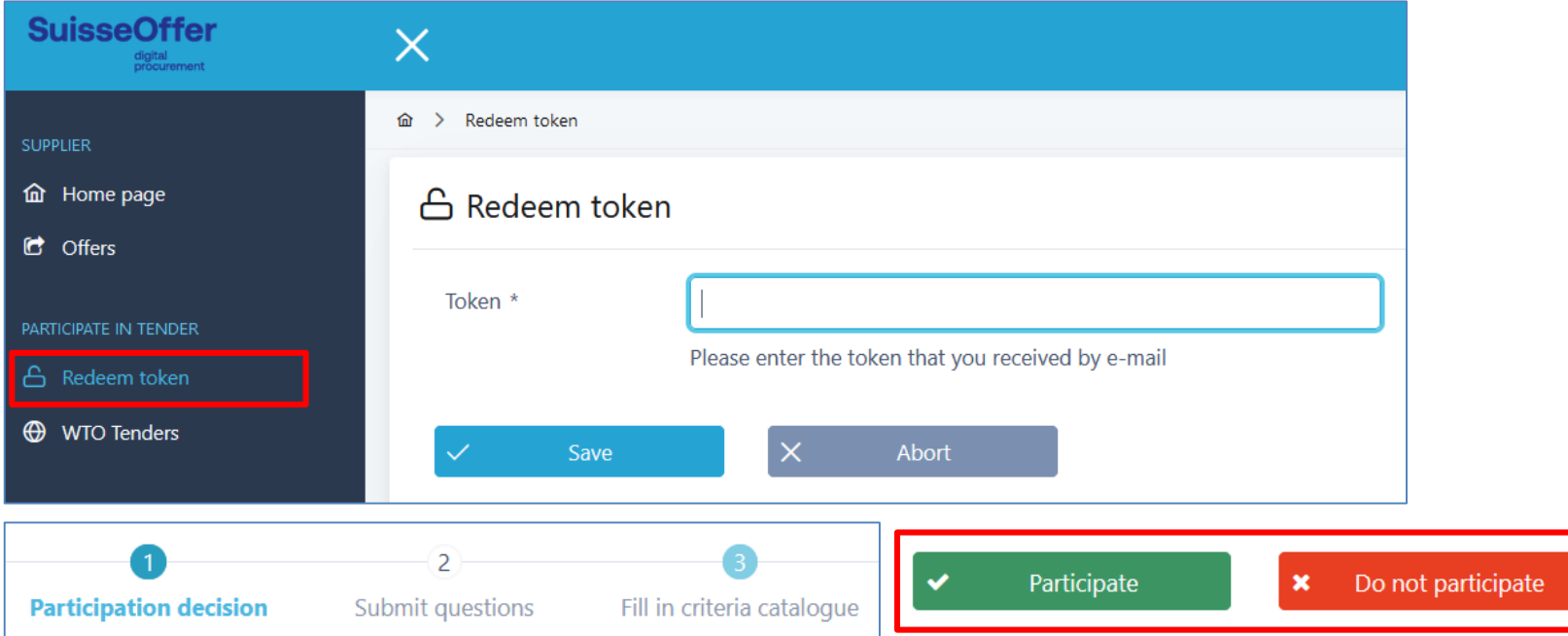

# Overview of the process > Your tasks

• Documents, criteria catalog > Perform your tasks:

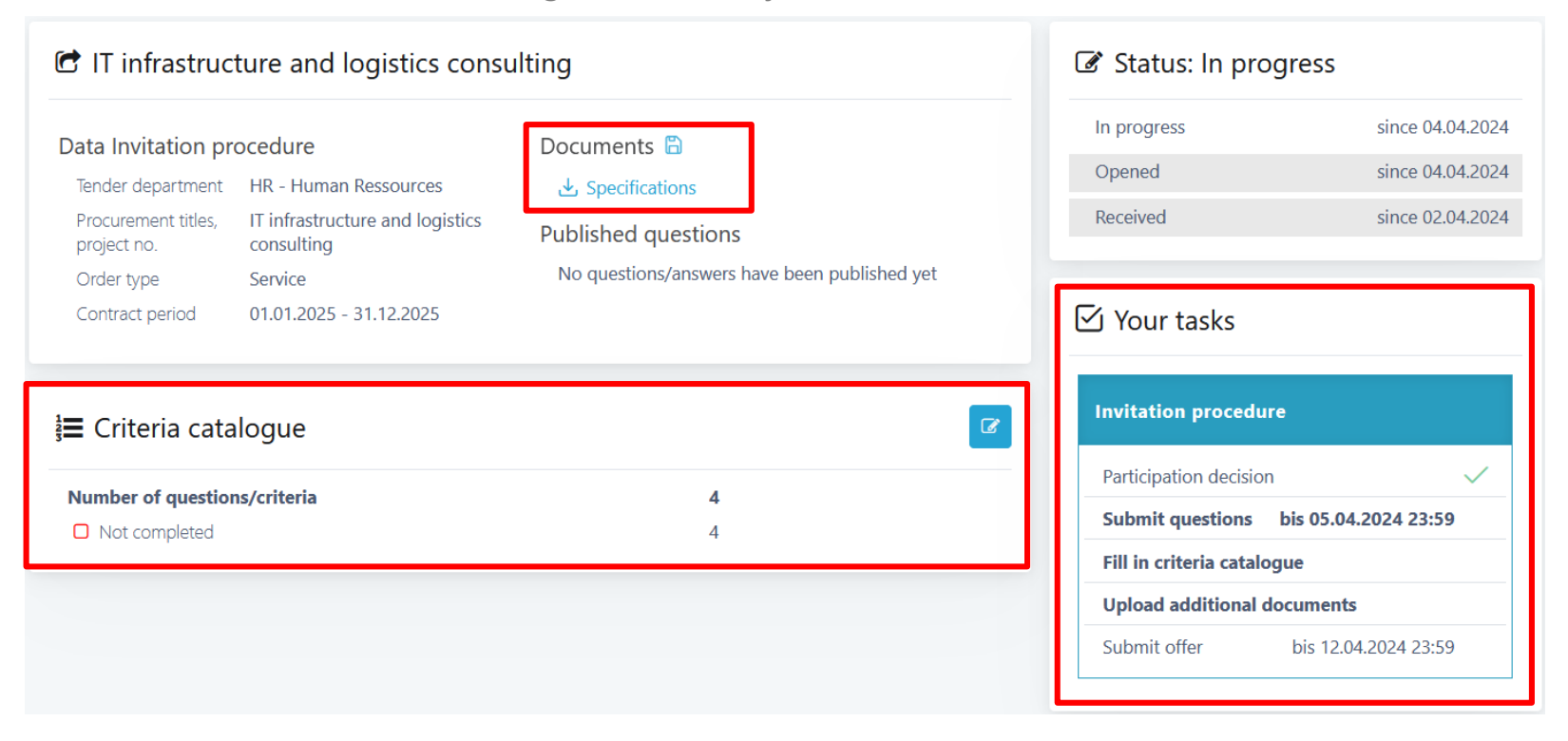

## Add user

• Additional users can be invited below the list of the tasks; the new users must first register:

#### **Add new user**

 $\checkmark$ 

Enter mail address: \*

#### new.user@changeag.ch

10 There is no supplier user with the specified mail address. The new user must first register as supplier. Then you can assign him.

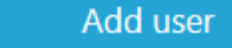

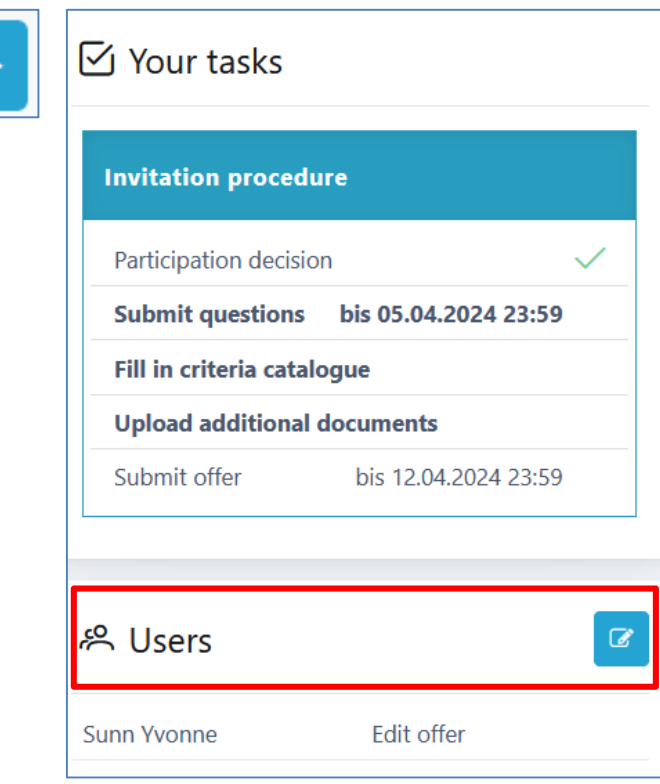

# Submit questions

- Enter individual questions
- $+$
- Submitting the questions means publishing
- $\mathcal{P}$

 $\circledcirc$ 

• View detail

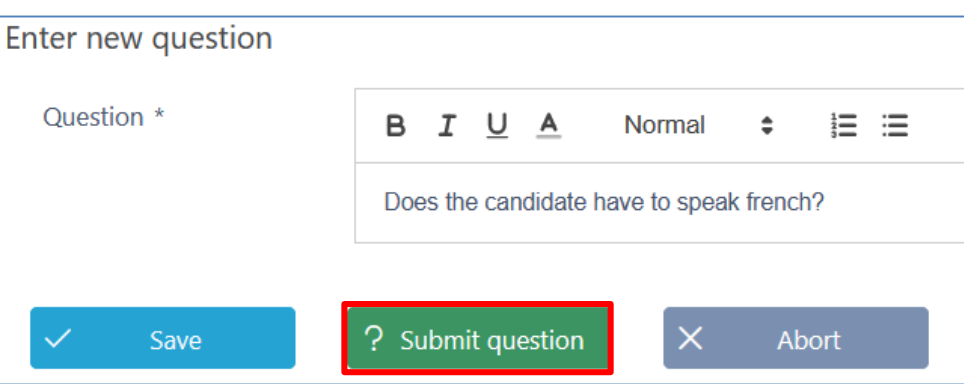

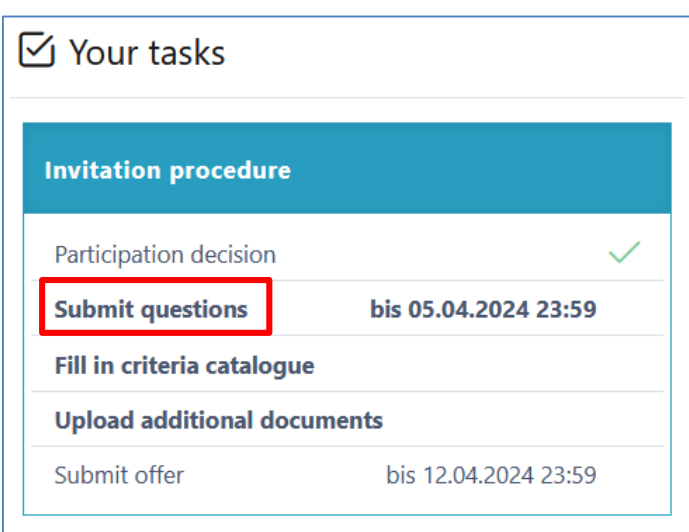

For WTO: Questions at lot level

# Q&A forum - Published answers

C IT infrastructure and logistics consulting • Published questions/answers Data Invitation procedure Documents A - Answer questions Tender department **HR** - Human Ressources Specifications ک Procurement titles. IT infrastructure and Published questions project no. logistics consulting 1 Show published questions/answers • View detail ⊚ Order type Service Contract period 01.01.2025 - 31.12.2025 Participation decision **Submit questions** Fill in criteria catalogue Upload additional documents Submit offer Own questions Show published questions/answers 1 Own questions **Question** 1 Answer 1 Status 1 Created  $J\bar{F}$ Submitted 1 Published 1  $-$  All  $\sim$ Does the candidate have to Yes, french level B2 is a Answered and published  $\circledcirc$ 04.04.2024 04.04.2024 04.04.2024

### Edit offer

- Answer criteria catalog
- Uploa

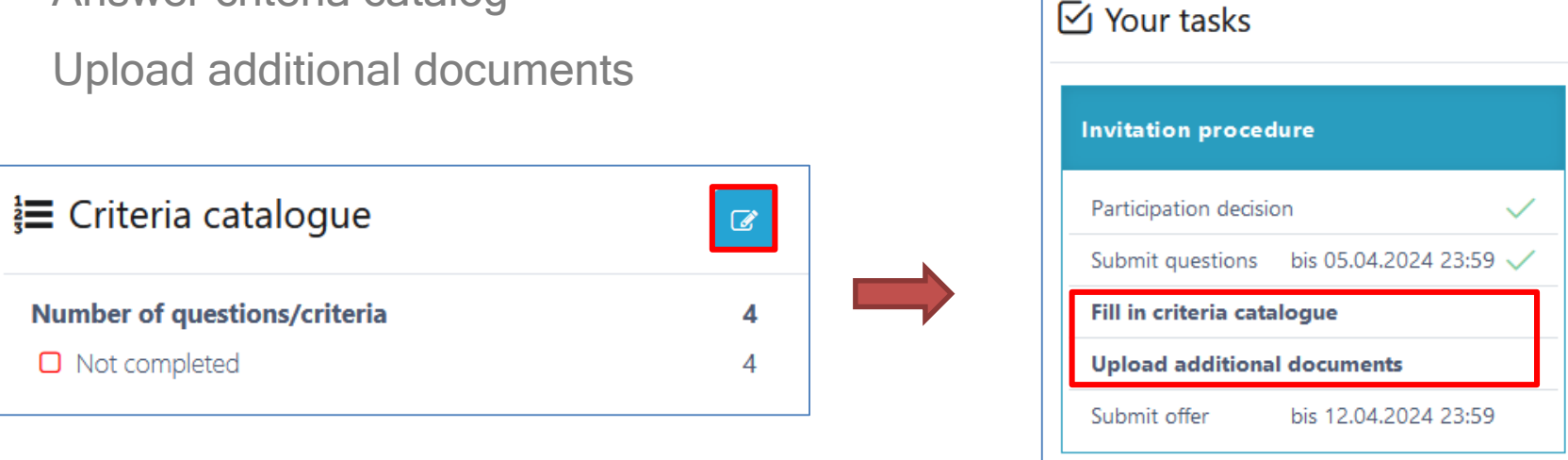

• Back to overview

> Offers > IT infrastructure and logistics consulting > Fill in criteria catalogue 仚

# Edit criteria catalog

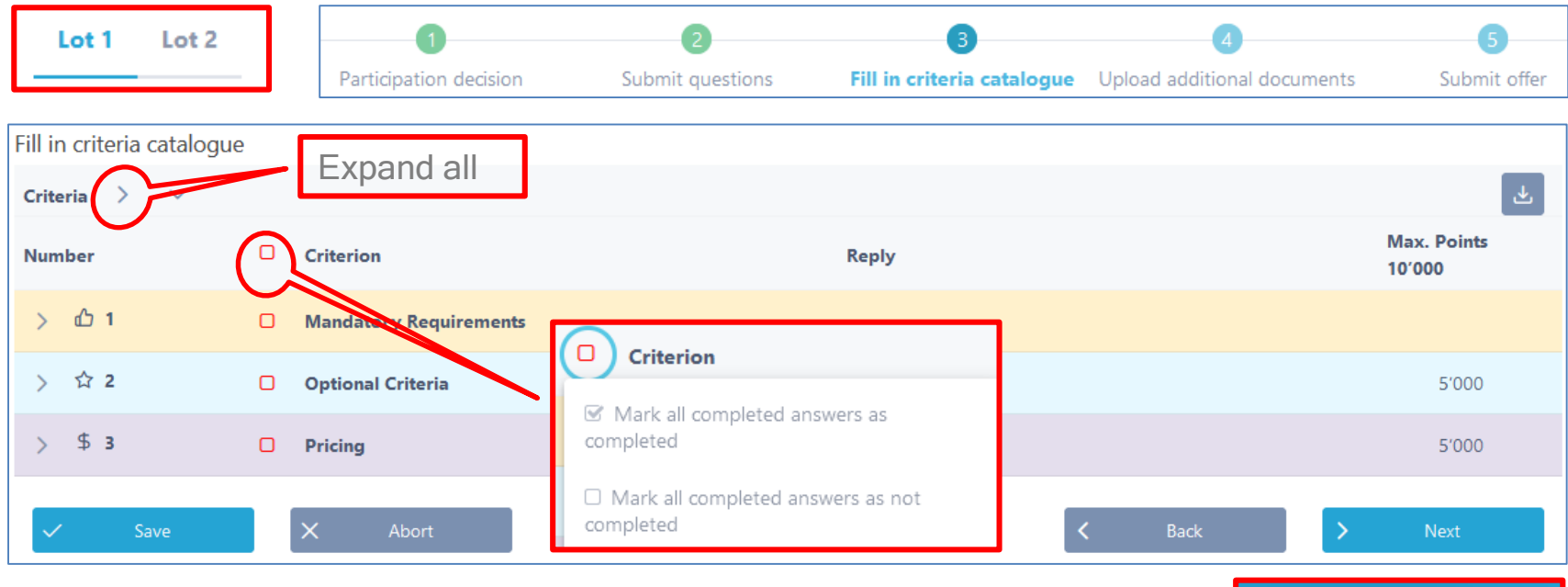

 $\triangleright$  Editing answers (lot level)

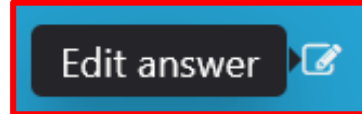

# Answer individual criteria

 $\Lambda$  .

- Submit answers
- Upload documents
- Check box **Completed**
- Continue to the next question

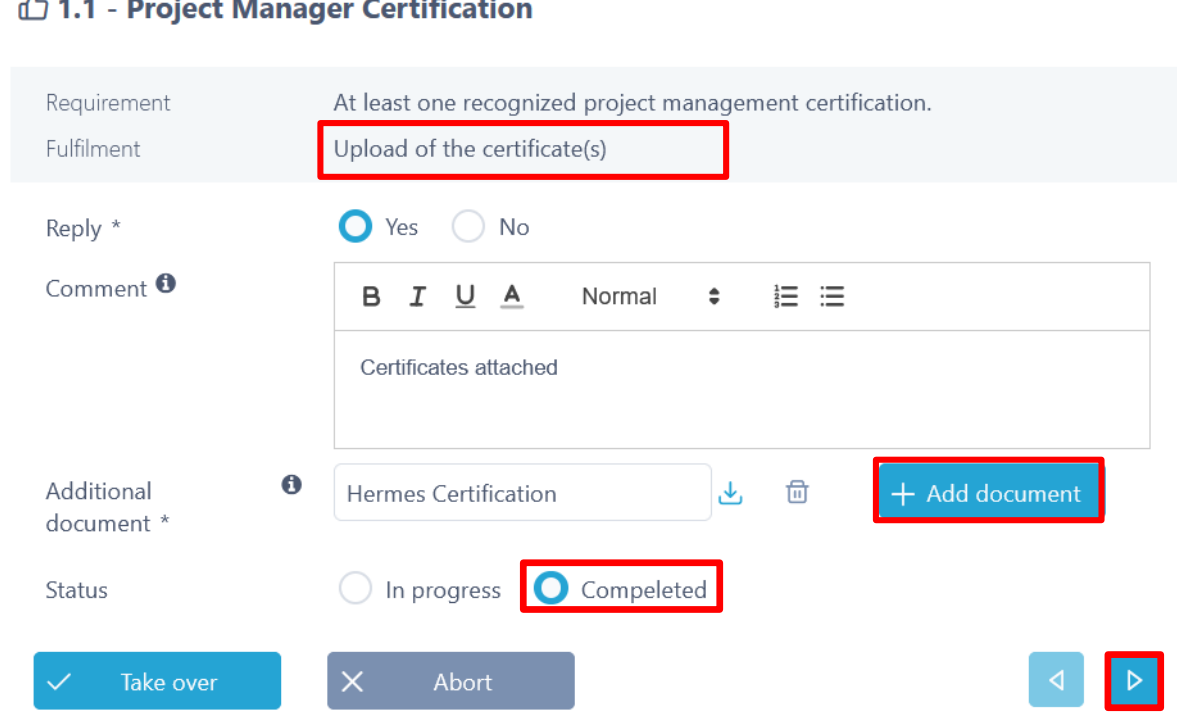

# Answer last question/criterion

- Submit a reply
- Upload documents
- Check box **Completed**

 $\checkmark$ 

• Then tap Take over

Take over

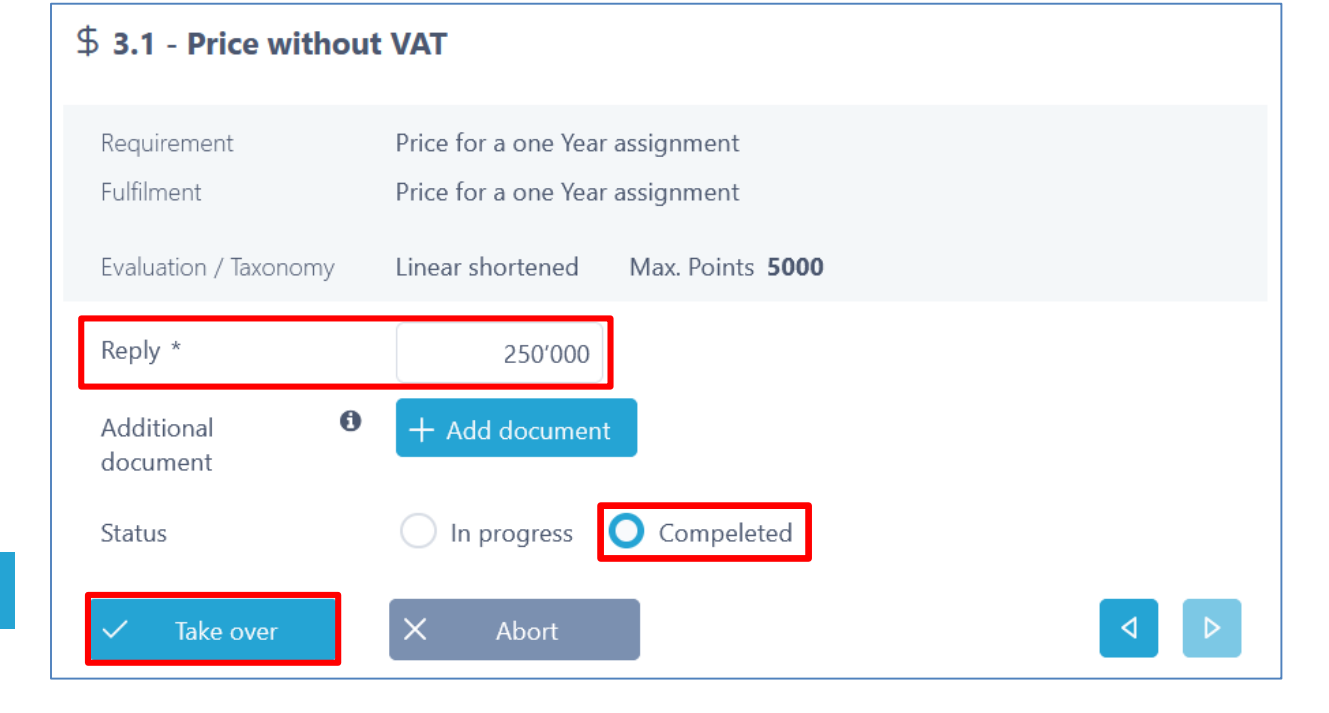

#### 21

# End criteria catalog

• All questions answered

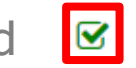

- $\triangleright$  Display of answers and uploaded documents
- $\triangleright$  Export criteria catalog
- $\triangleright$  Submit offer > Next (upload additional documents if necessary)

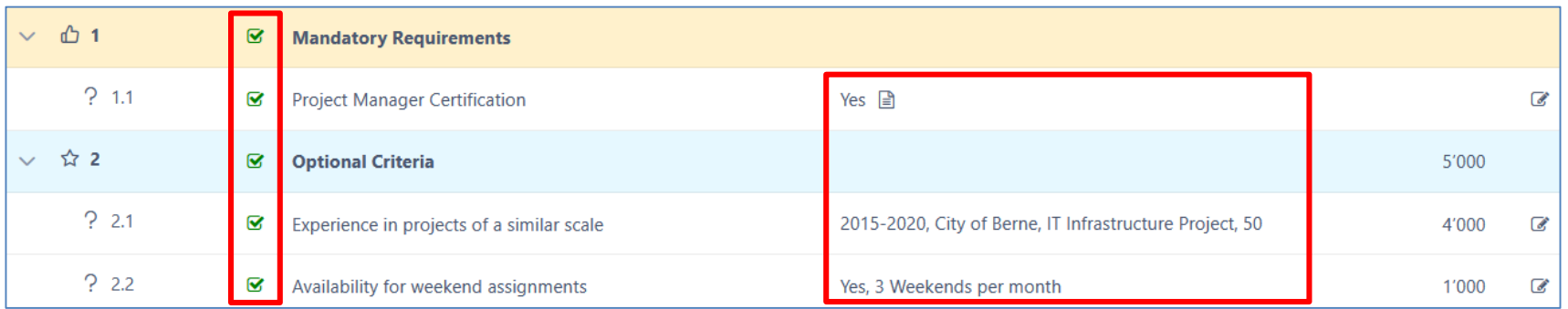

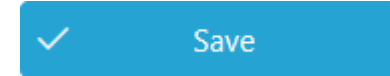

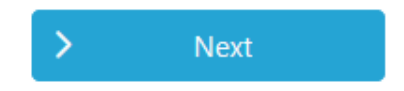

וגו

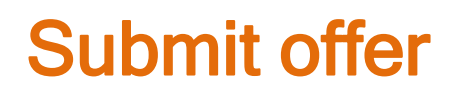

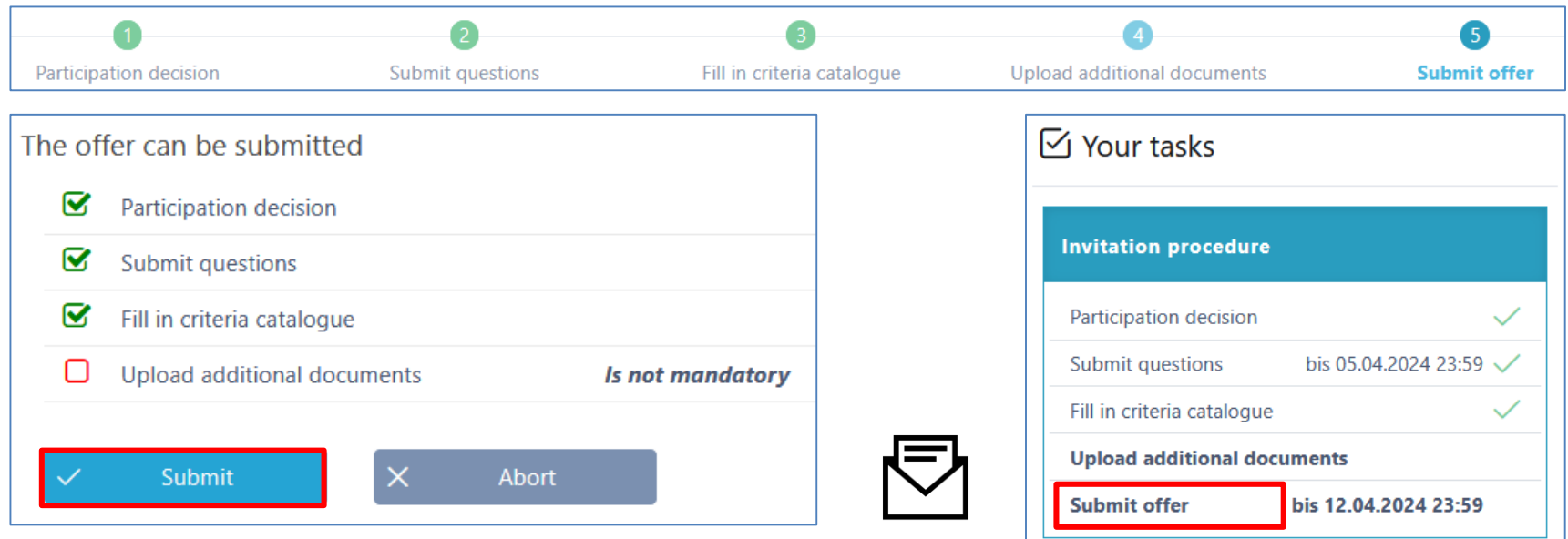

Sign criteria catalog download or other documents if required and send them to the tendering party by the due date.

### Access / edit existing offers

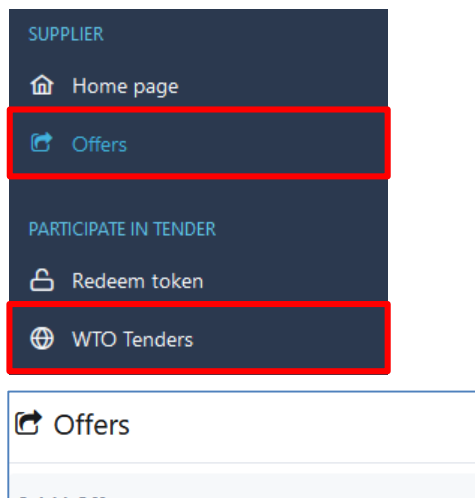

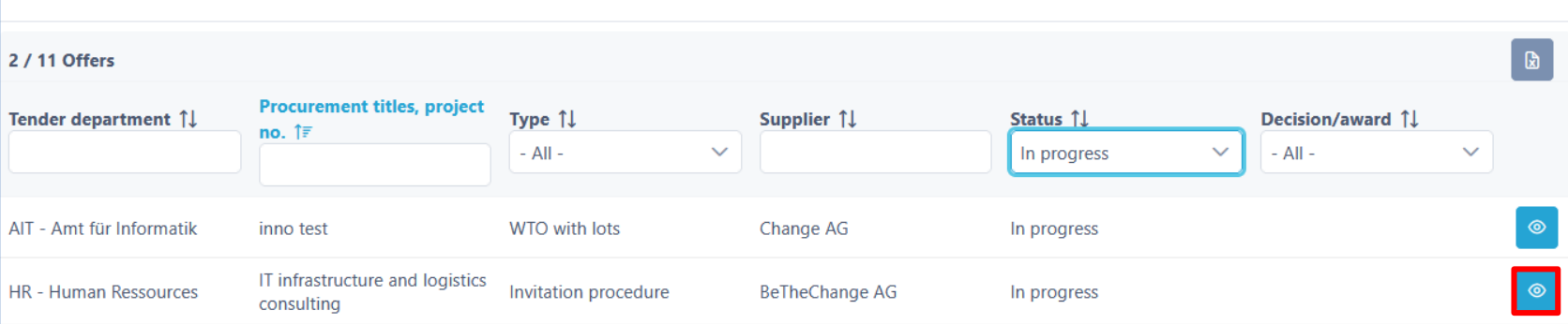

# Accessing existing lots (WTO)

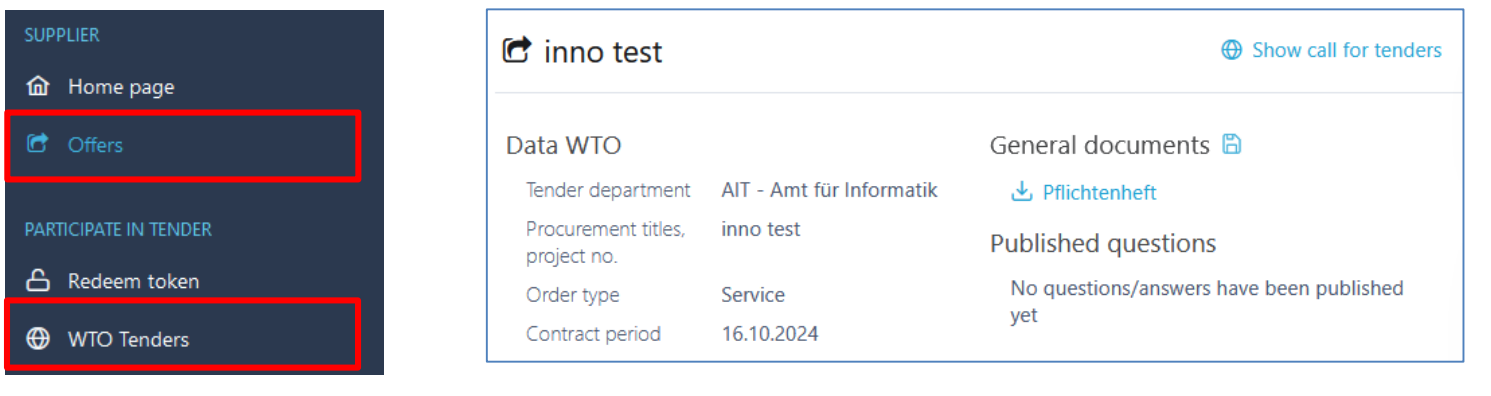

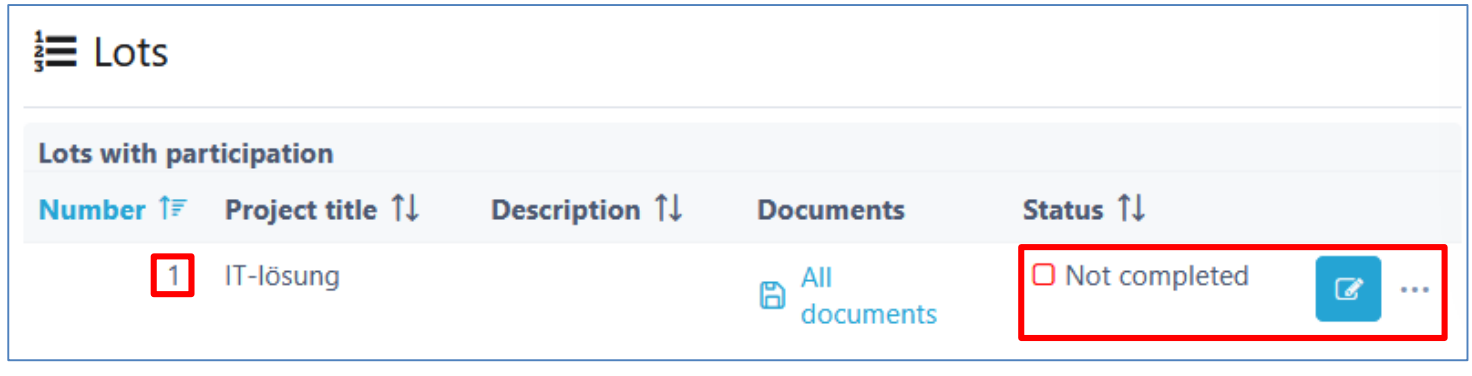

# Submit offer(s) for lots (WTO)

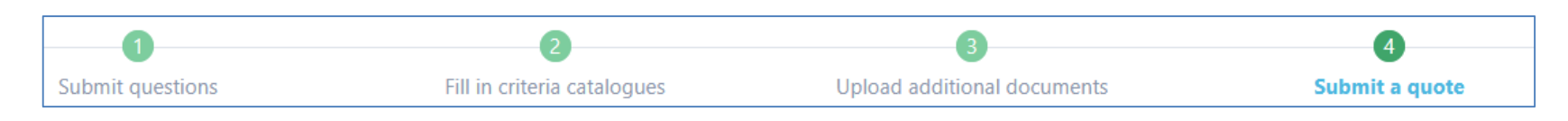

- Offers have been submitted:
- If required sign criteria catalog download or other documents if and send them to the tendering party by the due date.

- Evaluation by the buyer
- Award / rejection

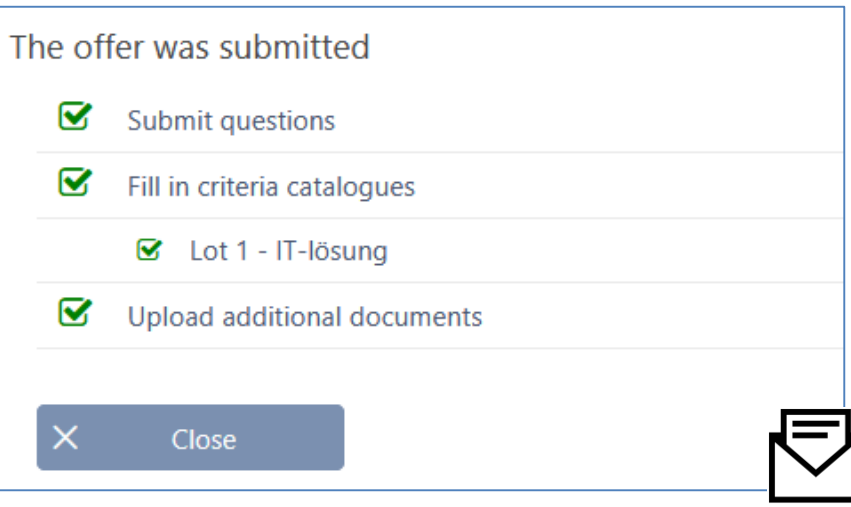

WTO

# SuisseOffer - Procurement procedure

- Visible, improved results with little effort
- Standardized and digitalized tendering processes
- Transparent inclusion of all participants (delivery capacity)
- SaaS model (Software as a Service) Operation, software development & support - swiss made - we are here for you!

Your solution for public procurement!

### SuisseOffer – Contact

#### **WE LOOK FORWARD TO HEARING FROM YOU!**

SuisseOffer AG Erlenauweg 17 3110 Münsingen

Tel: +41 31 533 19 20 E-Mail: info@suisseoffer.ch

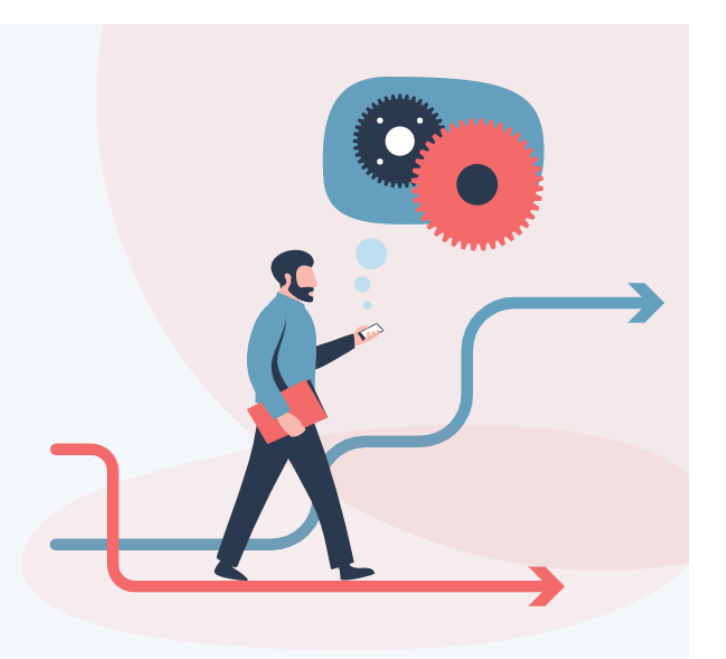